#### Муниципальное казенное учреждение дополнительного образования «Пестяковский Дом детского творчества»

СОГЛАСОВАНО Педагогический совет Протокол № 4 OT 16.06. 2022,

**УТВЕРЖДАЮ** Директор МКУДО Appendent MAR **OST** RECTA **ANAINHINHYA** OTAER OBPASOR

#### ДОПОЛНИТЕЛЬНАЯ ОБЩЕОБРАЗОВАТЕЛЬНАЯ ОБЩЕРАЗВИВАЮЩАЯ ПРОГРАММА технической направленности

# «Занимательный компьютер»

Базовый уровень Возраст обучающихся 10-14 лет Срок реализации 2 года

> Составитель: Жуколина Олеся Александровна, педагог дополнительного образования

п. Пестяки 2022 год

### **1.Пояснительная записка.**

Программа «Занимательный компьютер» продолжает курс программы «Основы компьютерной грамотности» и рассчитана для детей 10 – 14 лет. *Направленность* - техническая

*Предметом изучения* в данном курсе является программное обеспечение современного компьютера.

Наибольшее внимание уделяется работе в системе **Windows**, офисному программному обеспечению, работе с графикой. Знания по теории информационных технологий учащиеся получают в результате практического применения данного понятия. Ребята совершенствуют и углубляют умения и навыки работы на компьютере. Для развития интереса, понимания разнообразных возможностей компьютерных программ, введѐн элемент занимательности, когда обучающиеся могут проявить своѐ творчество в создании разного рода документов.

Освоение информационных технологий имеет два уровня: исполнительский и творческий.

*Исполнительский уровень –* это знание технических приѐмов, позволяющее выполнить работу по однозначно сформулированному заданию. Этот уровень не предполагает самостоятельного принятия решений и требует только чѐткого соблюдения заданных требований.

*Творческий уровень* – это умение самостоятельно, качественно и в полном объѐме выполнить работу на заданную тему без чѐтко сформулированных требований заказчика.

Информационное творчество заключается в умении:

**-** *самостоятельно подобрать исходный материал для работы* (текстовой, числовой, графический, звуковой), использовать разные источники информации, в умении из найденного материала отобрать главное и отбросить второстепенное;

**-** *самостоятельно распределить отобранный материал по территории информационного изделия:* по страницам текстового документа, по слайдам, по частям рисунка и т.д.);

*- учитывать восприятие работы заказчиком или зрителем:* благоприятное сочетание цветов, наилучшее для привлечения зрителя сочетание графики, текста и звука, удобство просмотра, использования или управления информационным изделием;

*- избегать небрежностей, ухудшающих качество работы.*

*Сочетание хорошей техники и творческого подхода помогает обеспечить высокое качество информационного изделия.*

*Актуальность.* В настоящее время знание компьютера является необходимостью почти во всех областях человеческой деятельности.

Поэтому информационная грамотность обеспечивает учащимся успешную адаптацию в социуме.

*Адресат.* Дополнительная общеобразовательная общеразвивающая программа «Занимательный компьютер» предназначена для детей в возрасте 10 - 14 лет. В группе могут заниматься дети от 8 до 10 человек, обучающиеся с разной степенью развития и способностей. Программа разработана с учетом их психологических, возрастных и индивидуальных особенностей. Расписание занятий определяется с учетом режима работы школы и желаний детей.

### *Формы и методы проведения занятий:*

Словесные методы обучения: устное изложение, беседа;

Наглядные методы обучения: показ видеоматериалов, иллюстраций;

Практические методы обучения: выполнение работ по образцу, творческие работы.

*Методы, в основе которых лежит уровень деятельности детей:* **о**бъяснительно-иллюстративные, репродуктивные, частично-поисковые.

*Формы организации деятельности учащихся на занятии:* по подгруппам, индивидуальная.

*Форма обучения –* очная, программа может быть использована с применением дистанционных технологий.

*Объем* программы составляет 72 часа. Рассчитана на два года обучения. *Режим занятий* - занятия проводятся один раз в неделю по 2 часа.

### **2. Цели и задачи.**

Занятия в объединении «Занимательный компьютер» направлены на достижение следующих **целей:**

овладение трудовыми умениями и навыками при работе на компьютере, опытом практической деятельности по созданию информационных объектов, полезных для человека и общества, способами планирования и организации созидательной деятельности на компьютере, умениями использовать компьютерную технику для работы с информацией;

Достижение этих целей возможно при решении следующих **задач:**

- освоение инструментальных компьютерных сред для работы с информацией разного вида (текстами, изображениями, анимированными изображениями, схемами предметов, сочетаниями различных видов информации в одном информационном объекте) : - практическое применение сотрудничества в коллективной информационной деятельности;

- создание завершенных проектов с использованием освоенных инструментальных компьютерных сред;

- создание завершенных проектов, предполагающих поиск необходимой информации.

- развитие пространственного воображения, логического и визуального мышления; ·

- воспитание интереса к информационной и коммуникационной деятельности;

- воспитание позитивного восприятия компьютера как помощника в учѐбе, как инструмента творчества, самовыражения и развития.

### **3.Содержание программы.**

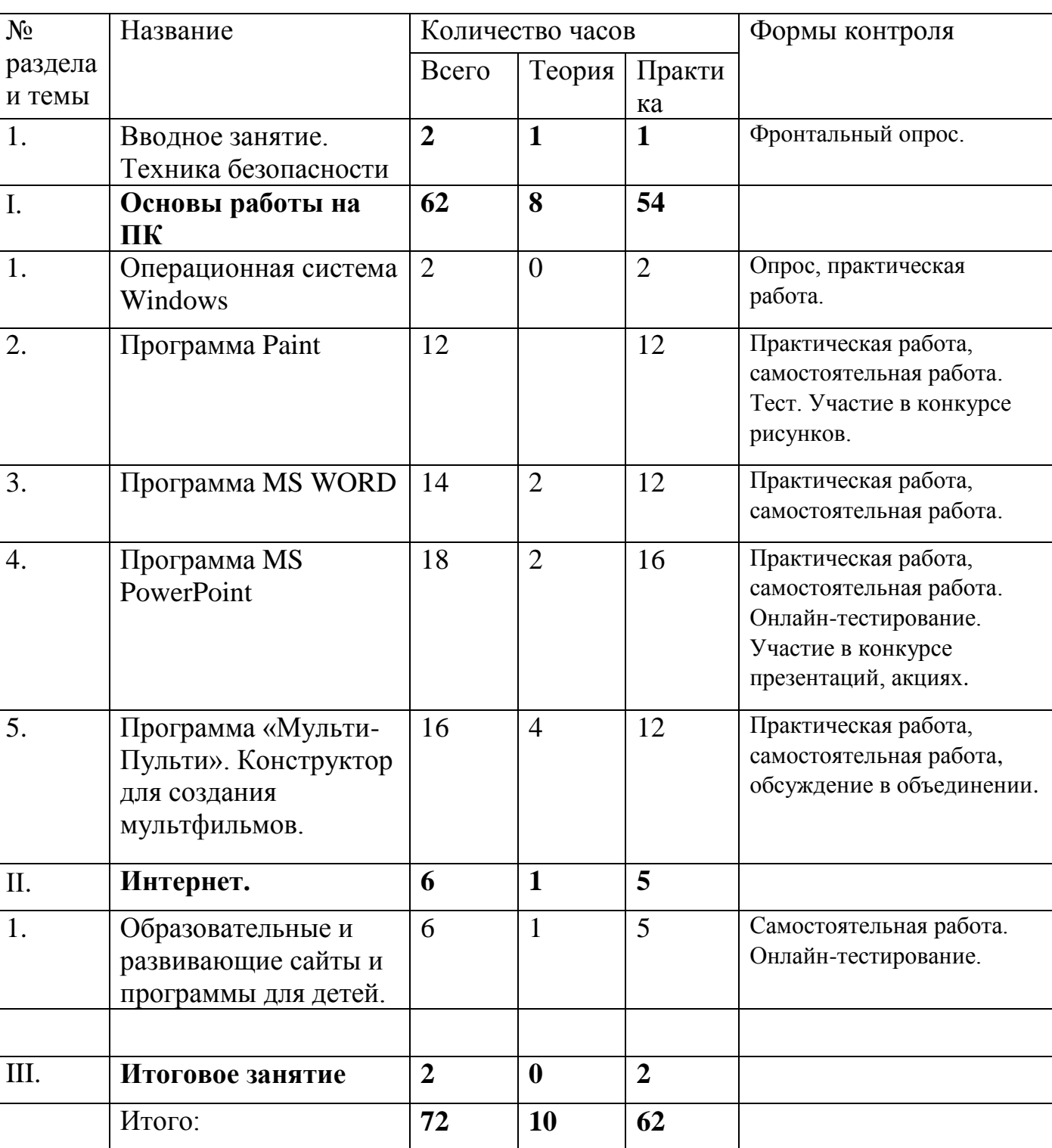

### **Учебно-тематический план 1 год обучения.**

### **Содержание программы 1 год обучения.**

**1.Вводное занятие.** Знакомство с программой «Занимательный компьютер». Техника безопасности при работе на компьютере. Компьютер и здоровье.

**Практика**: выполнение работ на повторение и закрепление изученного в предыдущем курсе «Основы компьютерной грамотности».

### **. Основы работы на ПК.**

**1.Операционная система Windows**. Документы и программы. Файлы, папки. Файловая система.

**Практика**. Работа с файлами и папками: создание, переименование, перемещение, копирование файлов и папок. Приѐмы последовательного и выборочного выделения файлов в списке. Работа с контекстным меню.

**2**.**Программа Paint.** Интерфейс графического редактора Paint. Составление изображения. Настройка инструментов. Редактирование компьютерного рисунка. Сборка рисунка из деталей. Надпись.

**Практика.** Работа с панелями *Набор инструментов, Палитра.* Создание изображения с помощью инструментов, с использованием Настройки *инструментов.* 

**Практика.** Создание рисунка с помощью инструментов.

**Практика.** Создание рисунка с помощью инструментов.

**Практика.** Создание рисунка с помощью инструментов.

**Практика.** Создание авторского рисунка для конкурса графических рисунков.

**3.Программа MS World.** Этапы подготовки документа. Ввод текста. Оформление текстового документа. Использование объекта Word Art для оформления документа. Работа с изображениями. Векторная и растровая графика. Фон документа. Буфер обмена Office XP. Представление информации в виде списка, таблиц. Использование рисунка Smart Art для визуального представления информации.

**Практика.** Оформление текстового документа. Использование объекта Word Art для оформления документа. Векторная и растровая графика. Использование автофигур в оформлении документа. Положение рисунков относительно текста. Изменение видимых размеров изображения.

**Практика.** Творческая работа: оформление титульного листа.

**Практика.** Представление информации в виде списка и таблиц.

**Практика.** Использование рисунка Smart Art для визуального представления информации.

**Практика.** Творческая работа: создание и оформление праздничной открытки.

**Практика.** Творческая работа: создание и оформление сообщения.

**4. Программа MS PowerPoint.** Создание презентации. Вставка и редактирование графики. Вставка надписи. Применение буфера обмена. Форматирование надписи. Вставка гиперссылки. Анимация объектов. Подключение звукового сопровождения. Сортировка слайдов. Настройка смены слайдов. Разные виды презентаций.

**Практика.** Создание презентации - игры на внимательность «Деревья нашего края»

**Практика.** Создание презентации - игры на внимательность «Деревья нашего края»

**Практика.** Создание презентации – игры «Прочитай слова»

**Практика.** Создание презентации – игры «Прочитай слова»

**Практика.** Создание авторской презентации. Подготовка содержания презентации. Размещение на слайдах графических объектов: автофигур, клипов, фотографий.

**Практика.** Создание авторской презентации. Подготовка содержания презентации. Размещение на слайдах графических объектов: автофигур, клипов, фотографий.

**Практика.** Создание презентации. Дизайн слайдов, анимация, переходы.

**Практика.** Демонстрация презентации. Обсуждение выполненных работ.

**5. Программа «Мульти-Пульти».** Конструктор для создания мультфильмов. Компьютерная анимация. Основные способы создания компьютерной анимации: покадровая рисованная анимация, конструирование анимации, программирование анимации. Примеры программ для создания анимации. Основные операции при создании анимации. Этапы создания мультфильма.

**Практика.** Работа над созданием авторского проекта. Придумываем сюжет.

**Практика.** Выбираем место съѐмки.

**Практика.** Расставляем декорации.

**Практика.** Назначаем актѐров на главные роли. Показываем актерам, что надо делать.

**Практика.** Добавляем звуки и музыку.

**Практика.** Пишем титры.

**Практика**. Редакция и показ созданного фильма. Обсуждение.

. **Интернет.** Образовательные и развивающие сайты и программы для детей.

**Практика.** Работа с образовательными ресурсами сети Интернет: образовательные порталы, энциклопедические порталы, виртуальные музеи.

**Практика.** Работа с образовательными ресурсами сети Интернет: образовательные порталы, энциклопедические порталы, виртуальные музеи.

**Практика.** Работа с образовательными ресурсами сети Интернет: образовательные порталы, энциклопедические порталы, виртуальные музеи.

**. Итоговое занятие**. Представление в электронном виде творческой работы, рассказывающей об успехах кружковцев.

# **Учебно-тематический план 2 год обучения**

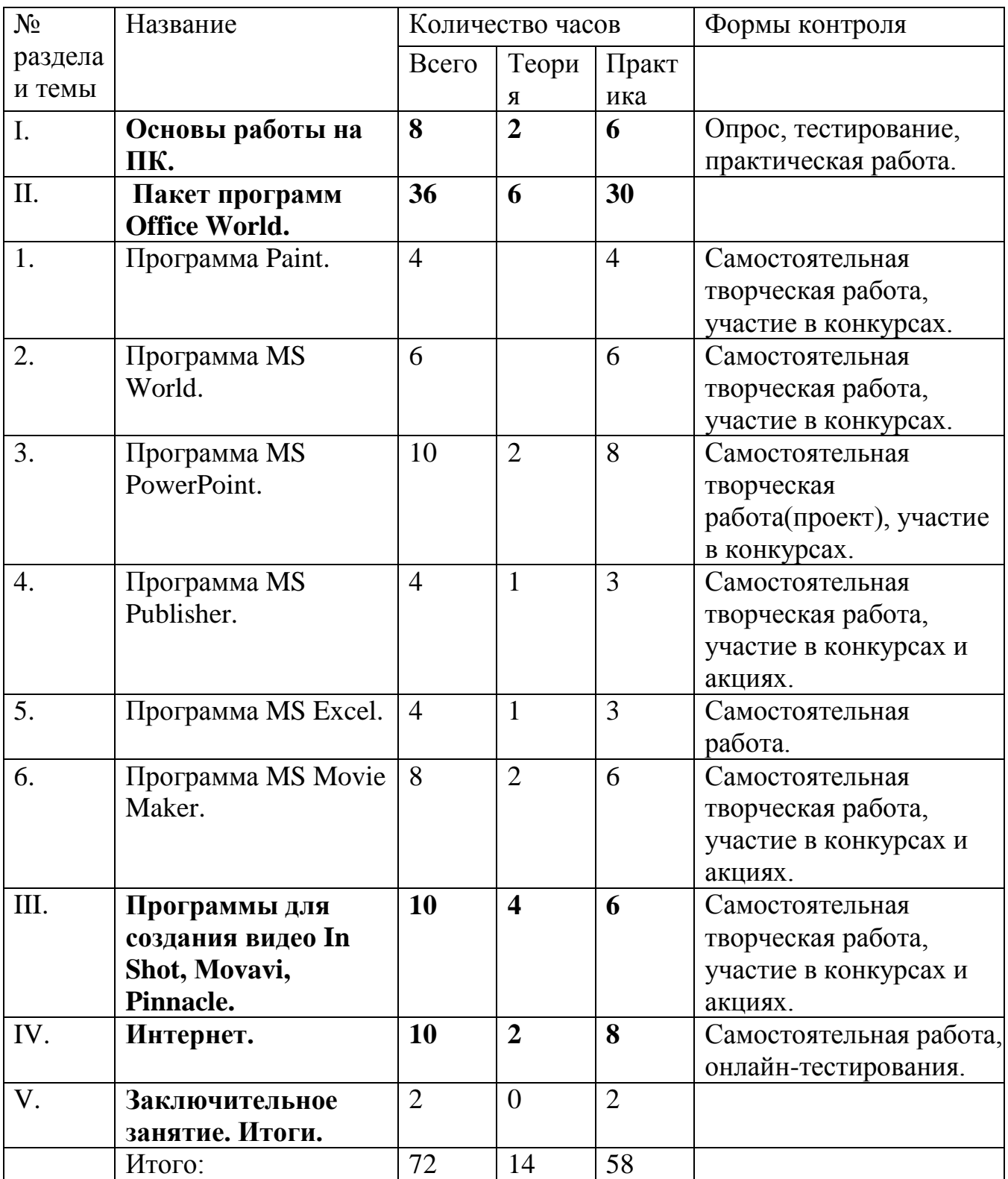

# **Содержание программы 2 год обучения. . Основы работы на ПК (8 часов).**

**Операционная система Windows**. Документы и программы: файлы, папки. Файловая система, «пользователь», «документы», «загрузки». Подключение, отключение устройств к ПК, сохранение и перемещение файлов с эл.носителя на ПК и с ПК на эл. носитель. Работа с файлами и папками: создание, переименование, перемещение, копирование файлов и папок. Загрузка файлов и папок. Очистка системы и памяти компьютера. Дефрагментация. Приѐмы последовательного и выборочного выделения файлов в списке. Работа с контекстным меню. Форматирование флешнакопителя. Программа Cleaner для ПК.

**Практика**. Работа с файлами и папками: создание, переименование, перемещение, копирование файлов и папок, объединение, архивирование и другие манипуляции. Приѐмы последовательного и выборочного выделения файлов в списке. Работа с контекстным меню. Уметь использовать на практике электронный носитель информации, проводить очистку и дефрагментацию.

### **II. Пакет программ Office World.**

**1.Программа Paint (4 часа).** Интерфейс графического редактора Paint, составление изображения, настройка инструментов, редактирование компьютерного рисунка, сборка рисунка из деталей, надпись.

**Практика.** Работа с панелями *Набор инструментов, Палитра.* Создание изображения с помощью инструментов, с использованием Настройки *инструментов,* создание рисунка с помощью инструментов, создание авторского рисунка для конкурса графических рисунков. Творческая работа «Комикс про моего питомца», выбор лучших работ для участия в конкурсе.

**2. Программа MS World**. Ввод текста. Оформление текстового документа. Использование объекта Word Art для оформления документа. Работа с изображениями. Векторная и растровая графика. Фон документа. Буфер обмена. Представление информации в виде списка, таблиц. Использование рисунка Smart Art для визуального представления информации. Тренажер для набора текста вслепую.

**Практика.** Оформление текстового документа, использование объекта Word Art для оформления документа. Векторная и растровая графика, использование автофигур в оформлении документа. Творческая работа: создание и оформление праздничной открытки или конспекта по математике\геометрии. Тренировка в программе набора текста вслепую, соревнования внутри группы.

**3. Программа MS PowerPoint.** Создание презентации, вставка и редактирование графики, вставка надписи, применение буфера обмена, форматирование надписи, вставка гиперссылки, анимация объектов, звуковое сопровождение и его настройка. Сортировка слайдов. Настройка смены слайдов. Дизайн слайдов, анимация, переходы. Корректировка времени, вставка музыки, видео. Вставка видео и сохранение презентации в разных форматах. Разные виды презентаций.

**Практика.** Создание авторской презентации. Подготовка содержания презентации. Размещение на слайдах графических объектов: автофигур, клипов, фотографий. Создание презентации. Дизайн слайдов, анимация, вставки видео, переходы. Подготовка презентации для участия в конкурсе. Демонстрация презентации. Обсуждение выполненных работ.

**4. Программа MS Publisher.** Знакомство с интерфейсом программы. Возможности программы MS Publisher. **Практика.** Создание визитки, открытки, приглашения. Создание фотоальбома, буклета по предложенным макетам. Обсуждение работ.

**5. Программа MS Excel.** Знакомство с интерфейсом программы Excel, областью применения, панелью инструментов и задач, размещение объектов в таблице, способы выделения ячейки и внесения информации в неѐ. Создание таблицы и обучение использованию формул.

**Практика.** Самостоятельное создание таблицы «Расписание уроков», внесение данных в ячейки, размещение информации. Тренировка в применении формул программы Excel.

**6. Программа MS Movie Maker.** Программа MS Movie Maker как простейшая программа для создания видеороликов, слайд-шоу. Импорт изображений и видеофайлов, сортировка, подпись и переходы в ролике. Сохранение как проект и открытие файла. Практическое применение программы и еѐ особенности.

**Практика.** Самостоятельное создание ролика: выбор темы, материала, переходов, логика и последовательность. Самостоятельное импортирование всех нужных для работы элементов, расстановка и применение. Подпись и сохранение файла.

### **III. Программы для создания видео In Shot, Мovavi.**

Изучение приемов создания видео и отработка на практике. Инструменты и преимущества. Создание видеороликов для разных целей.

**Практика.** Самостоятельное создание видео ролика в предлагаемых видео редакторах. Отработка добавления контента: логичное построение и выбор подходящей информации, оформление и переходы, добавление музыки и вариатив ее применения.

**IV. Интернет.** Возможности сети, для чего можно использовать интернет. Формирование корректного запроса в поисковой строке. Скачивание файлов. Поиск скачанных файлов на компьютере. Как уберечь свои персональные данные. Эл. почта. Регистрация и использование своей эл. почты. Онлайнконвертеры. Аккаунт в соцсети. Как создать, для чего нужен, как пользоваться. Отрицательные стороны соцсетей. Группы по интересам, поиск нужной информации. Загрузка фото и видеоконтента. Можно ли узнать чтото новое в соцсетях, научиться чему-то? Приложения для разных целей. Фоторедакторы.

Что такое блог, подкаст. Для чего они нужны, как использовать и создать их. You Tube. Знакомство. Как создать свой канал.

Онлайн-редакторы. Нарезка музыки. Применение на практике.

Онлайн-редакторы. Нарезка видео. Применение на практике.

Онлайн-редакторы. Создание видеоролика онлайн. Применение на практике.

**Практика.** Отработка умения создавать корректный запрос в поисковиках. Отработка умения скачивать файлы, знать их расположение. Что такое «персональные данные», как и зачем их беречь. Преимущества электронной почты, самостоятельное создание и использование на практике. Самостоятельное использование онлайн-конвертеров в работе. Соцсети: создание аккаунта, преимущества и опасности. Знакомство с You Tube: цели и способы использования. Онлайн-редакторы для разных целей и файлов, отработка умения применять.

### **V. Заключительное занятие. Итоги.**

### **4.Планируемые результаты.**

### **1 год обучения.**

 Пользоваться инструментами графического редактора Paint; создавать авторские рисунки.

 Самостоятельно готовить текстовой документ и выполнять его форматирование.

 в соответствии с современными требованиями документального дизайна.

 Готовить презентации, в том числе, с использованием анимации и гиперссылок.

- Работать в программе по созданию мультфильмов.
- Работать с образовательными ресурсами сети Интернет.

### **Учащимся нужно** *знать***:**

Основные возможности графического редактора Paint;

 Основные возможности текстового редактора Word и этапы оформления

текстового документа;

- Правила создания презентации;
- Основные этапы создания фильма в программе «Мульти-Пульти»;
- Интернет-сайты по различным образовательным областям.

### **2 год обучения.**

К концу занятий учащимся нужно **научиться**:

 Пользоваться запоминающими устройствами, переносить информацию с ПК на ЗУ и наоборот.

 Создавать творческую работу - оформить праздничную открытку или конспект в программе MS World в соответствии с современными требованиями документального дизайна.

• Готовить авторские презентации в программе MS Power Point: самостоятельно выбирать содержание, графические объекты, дизайн, переходы, настраивать анимацию. Подготовка презентаций для участия в конкурсах.

 Создавать визитки, открытки, приглашения по предложенным макетам в программе MS Publisher.

 Создавать таблицы в программе MS Excel, пользоваться простыми формулами.

Самостоятельно создавать ролик в программе MS Movie Maker.

Самостоятельно создавать ролик в программе Мovavi.

 Уметь скачивать файлы, знать их расположение. Самостоятельно пользоваться электронной почтой. Самостоятельно использовать онлайнконвертеры в работе. Уметь создавать аккаунт в соцсети и пользоваться преимуществами социальных сетей. Работать с образовательными ресурсами сети Интернет.

### **Учащимся нужно** *знать***:**

Как провести очистку ПК, правила перемещения файлов на ЗУ.

 Как использовать программы Paint, MS World, MS Power Point, MS Publisher, MS Excel, MS Movie Maker.

Правила создания видеороликов в программах In Shot, Movavi.

 Интернет-сайты по различным образовательным областям; правила использования электронного почтового ящика, регистрации и использования соцсетей; способы изменения файлов с помощью онлайн-конвертеров.

# **5. Формы аттестации.**

В процессе обучения применяются следующие формы аттестации:

- 1. Вводная аттестация в начале каждого занятия, направленная на повторение и закрепление пройденного. Вводная аттестация может заключаться как в форме устного опроса, так и в форме выполнения практических заданий.
- 2. Текущая аттестация в процессе проведения занятия, направленная на закрепление технологических правил решения изучаемой задачи.
- 3. Тематическая аттестация по завершении изучения данного раздела программы. Проводится в форме выполнения самостоятельных работ.

4. Итоговая аттестация в форме выполнения творческих авторских работ (авторская презентация, видео, рисунок, участие в конкурсах и соревнованиях и др).

#### **6.Оценочные материалы.**

### **Критерии оценки достижений.**

Основными критериями оценки достигнутых результатов считаются:

- самостоятельность работы;
- осмысленность действий;
- разнообразие освоенных задач.

Для оценки усвоения тем программы используются методы: наблюдение, тестовые задания в печатном виде или специальные сайты с тестами в режиме онлайн.

Например, <https://onlinetestpad.com/ru/test/9393-informatika-temams-powerpoint> - для оценки усвоения темы Power Point; <https://www.typingstudy.com/> обучающий сайт - для оценки скорости и правильности печати 10-ти пальцевым методом вслепую.

Усвоение материала программы по разным темам оценивается в большинстве случаев с помощью творческих работ. По исполнению работы можно выделить несколько уровней усвоения материала: с подсказками педагога (основные пункты плана выполняются с участием педагога), самостоятельный (обучающийся самостоятельно выполняет основные пункты, алгоритм), творческий (обучающийся помимо выполнения основных пунктов проявляет креативность, показывает свое видение, вносит элементы вне алгоритма).

Диагностические материалы в приложении.

### **7.Условия реализации программы.**

#### **Материально-технические условия**

Для реализации программы необходимо:

- компьютерный класс с персональными компьютерами;
- операционная система не ниже Windows XP, растровый, векторный графические редакторы; видео редакторы;
- выход в Интернет;
- интерактивный комплект;
- классная доска;
- наушники, микрофоны;
- электронные носители информации;
- цветной принтер.

### **Расходные материалы для одной группы (на весь учебный год):**

 бумага для принтера формата А4 (1 пачка по 500 листов);

- картридж для принтера (1 шт.);
- маркеры для доски 2 штуки.

## **Каждому учащемуся необходимо иметь:**

- тетрадь;
- ручка;
- электронный носитель информации (желательно).

**Кадровое обеспечение:** О. А. Жуколина, педагог дополнительного образования первой квалификационной категории.

### **Информационное обеспечение, Интернет-ресурсы.**

- 1. [\[Клякс@.net\]\[Информатика и ИКТ\]](https://www.google.com/url?q=http://www.klyaksa.net/&sa=D&ust=1510697636666000&usg=AFQjCNGwPf8aPoUymygowFwOSGSdwJWIYQ)
	- 2. [http://pae-alina.narod.ru/](https://www.google.com/url?q=http://pae-alina.narod.ru/&sa=D&ust=1510697636667000&usg=AFQjCNHwi7zJF7kAyh_V18cxuRVNhWaSIA)
	- 3. [http://children.kulichki.net/](https://www.google.com/url?q=http://children.kulichki.net/&sa=D&ust=1510697636667000&usg=AFQjCNFbLTRNvw5hiXBDgXz6DDyD5d_CgQ)
	- 4. [http://club112.fastbb.ru/](https://www.google.com/url?q=http://club112.fastbb.ru/&sa=D&ust=1510697636667000&usg=AFQjCNH4F3G2MgI1NTyK5A9zNlh1Z0pdJQ)
	- 5. [http://www.agakids.ru/games/](https://www.google.com/url?q=http://www.agakids.ru/games/&sa=D&ust=1510697636668000&usg=AFQjCNGFhM2q3JTy49F4dwJ2U7mWrl6r5w)
	- 6. [http://www.agakids.ru/](https://www.google.com/url?q=http://www.agakids.ru/&sa=D&ust=1510697636668000&usg=AFQjCNGQzBkUpvQogTmg4rWylrtiH0hE8w)
	- 7. [http://sashka.iatp.org.ua/sashka/index.html](https://www.google.com/url?q=http://sashka.iatp.org.ua/sashka/index.html&sa=D&ust=1510697636669000&usg=AFQjCNHiMuwbmzNX5FzCfXDfvvM3fgNncw)
	- 8. KINDER.RU Крупнейший российский каталог детских ресурсов Сети
	- 9. <https://www.typingstudy.com/> программа-тренажер по набору текста вслепую.
	- 10. [https://onlinetestpad.com/ru/test/9393-informatika-temams-](https://onlinetestpad.com/ru/test/9393-informatika-temams-powerpoint)
- [powerpoint](https://onlinetestpad.com/ru/test/9393-informatika-temams-powerpoint) оценка усвоения темы Power Point.

Онлайн-музеи:

<https://armoury-chamber.kreml.ru/virtual-tour/>

<https://www.tretyakovgallery.ru/collection/>

[https://rusmuseumvrm.ru/online\\_resources/virtual\\_tours/index.php](https://rusmuseumvrm.ru/online_resources/virtual_tours/index.php)

<https://peterhofmuseum.ru/>

<https://rzd-museum.ru/expositions/tours>

<http://tour.kunstkamera.ru/#1241881465>

<https://tzar.ru/news/1586008439>

[https://pikabu.ru/story/onlayn\\_muzei\\_i\\_onlayn\\_arkhivyi\\_5605963](https://pikabu.ru/story/onlayn_muzei_i_onlayn_arkhivyi_5605963)

Видеоуроки:

[https://yandex.ru/video/preview/?text=уроки%20по%20рауэрпоинт&path](https://yandex.ru/video/preview/?text=уроки%20по%20рауэрпоинт&path=yandex_search&parent-reqid=1657012782758107-2712695683430546961-sas2-0594-sas-l7-balancer-8080-BAL-7265&from_type=vast&filmId=8221500039353239484)  $=$ vandex search&parent-reqid=1657012782758107-

[2712695683430546961-sas2-0594-sas-l7-balancer-8080-BAL-](https://yandex.ru/video/preview/?text=уроки%20по%20рауэрпоинт&path=yandex_search&parent-reqid=1657012782758107-2712695683430546961-sas2-0594-sas-l7-balancer-8080-BAL-7265&from_type=vast&filmId=8221500039353239484)

[7265&from\\_type=vast&filmId=8221500039353239484](https://yandex.ru/video/preview/?text=уроки%20по%20рауэрпоинт&path=yandex_search&parent-reqid=1657012782758107-2712695683430546961-sas2-0594-sas-l7-balancer-8080-BAL-7265&from_type=vast&filmId=8221500039353239484)

[https://yandex.ru/video/preview/?text=уроки%20по%20ворд&path=yande](https://yandex.ru/video/preview/?text=уроки%20по%20ворд&path=yandex_search&parent-reqid=1657012850129800-14016682887757170963-sas2-0594-sas-l7-balancer-8080-BAL-8394&from_type=vast&filmId=443524261617455331) [x\\_search&parent-reqid=1657012850129800-14016682887757170963](https://yandex.ru/video/preview/?text=уроки%20по%20ворд&path=yandex_search&parent-reqid=1657012850129800-14016682887757170963-sas2-0594-sas-l7-balancer-8080-BAL-8394&from_type=vast&filmId=443524261617455331) [sas2-0594-sas-l7-balancer-8080-BAL-](https://yandex.ru/video/preview/?text=уроки%20по%20ворд&path=yandex_search&parent-reqid=1657012850129800-14016682887757170963-sas2-0594-sas-l7-balancer-8080-BAL-8394&from_type=vast&filmId=443524261617455331)[8394&from\\_type=vast&filmId=443524261617455331](https://yandex.ru/video/preview/?text=уроки%20по%20ворд&path=yandex_search&parent-reqid=1657012850129800-14016682887757170963-sas2-0594-sas-l7-balancer-8080-BAL-8394&from_type=vast&filmId=443524261617455331)

[https://yandex.ru/video/preview/?text=уроки%20по%20мовави&path=yan](https://yandex.ru/video/preview/?text=уроки%20по%20мовави&path=yandex_search&parent-reqid=1657012907467205-14704076064824909240-sas2-0594-sas-l7-balancer-8080-BAL-8689&from_type=vast&filmId=9832008232318572736) [dex\\_search&parent-reqid=1657012907467205-14704076064824909240-](https://yandex.ru/video/preview/?text=уроки%20по%20мовави&path=yandex_search&parent-reqid=1657012907467205-14704076064824909240-sas2-0594-sas-l7-balancer-8080-BAL-8689&from_type=vast&filmId=9832008232318572736) [sas2-0594-sas-l7-balancer-8080-BAL-](https://yandex.ru/video/preview/?text=уроки%20по%20мовави&path=yandex_search&parent-reqid=1657012907467205-14704076064824909240-sas2-0594-sas-l7-balancer-8080-BAL-8689&from_type=vast&filmId=9832008232318572736)[8689&from\\_type=vast&filmId=9832008232318572736](https://yandex.ru/video/preview/?text=уроки%20по%20мовави&path=yandex_search&parent-reqid=1657012907467205-14704076064824909240-sas2-0594-sas-l7-balancer-8080-BAL-8689&from_type=vast&filmId=9832008232318572736)

**Дистанционное обучение:** Программа может быть использована для обучения с применением дистанционных технологий. По темам программы разрабатываются видеоуроки и рассылаются в группы детей и родителей в социальные сети с обратной связью ВКонтакте, Одноклассники, мессенджере Viber. Ребята выполняют самостоятельные творческие задания.

**8. Методические материалы**: презентации, дидактический материал.

Преобладающие **формы занятий** – коллективная, групповая, индивидуальная, самостоятельная.

**Основные приемы и методы** организации учебно-воспитательного процесса – рассказ, беседа, инструктаж, объяснительно-демонстрационный, практические работы репродуктивного и творческого характера, упражнения, соревнования, подготовка конкурсных работ.

**Формы контроля:** устный опрос, беседа, наблюдение, обсуждение, взаимоконтроль, самоконтроль, творческие проекты, анализ выполненных работ, участие в конкурсах и соревнованиях.

### **9.Рабочая программа воспитательной работы.**

Развитие детей младшего школьного возраста с помощью работы на компьютерах, как свидетельствует отечественный и зарубежный опыт, является одним из важных направлений современной педагогики. В этой связи актуальными становятся вопросы о формах и методах обучения детей.

Концепция обучения ориентирована на развитие мышления и творческих способностей младших школьников. Сложность поставленной задачи определяется тем, что, с одной стороны необходимо стремиться к развитию мышления и творческих способностей детей, а с другой стороны - давать им знания о мире современных компьютеров в увлекательной, интересной форме.

Во-первых, для формирования различных видов мышления, в том числе операционного (алгоритмического). Процесс обучения сочетает развитие логического и образного мышления, что возможно благодаря использованию графических и звуковых средств.

Во-вторых, для выполнения практической работы с информацией, для приобретения навыков работы с современным программным обеспечением. Освоение компьютера в начальных классах поможет детям использовать его как инструмент своей деятельности на уроках с применением компьютера.

В-третьих, для представления об универсальных возможностях использования компьютера как средства обучения, вычисления, изображения, редактирования, развлечения и др.

В-четвертых, для формирования интереса и для создания положительных эмоциональных отношений детей к вычислительной технике. Компьютер позволяет превратить занятие в интересную игру.

Программа курса ориентирована на большой объем практических, творческих работ с использованием компьютера. Работы с компьютером могут проводиться в следующих формах. Это:

1. ДЕМОНСТРАЦИОННАЯ - работу на компьютере выполняет учитель, а учащиеся наблюдают.

2. ФРОНТАЛЬНАЯ - недлительная, но синхронная работа учащихся по освоению или закреплению материала под руководством учителя.

3. САМОСТОЯТЕЛЬНАЯ- выполнение самостоятельной работы с компьютером в пределах одного, двух или части урока. Учитель обеспечивает индивидуальный контроль за работой учащихся.

4. ТВОРЧЕСКИЙ ПРОЕКТ – выполнение работы в микро группах на протяжении нескольких занятий

5. РАБОТА КОНСУЛЬТАНТОВ – Ученик контролирует работу всей группы кружка.

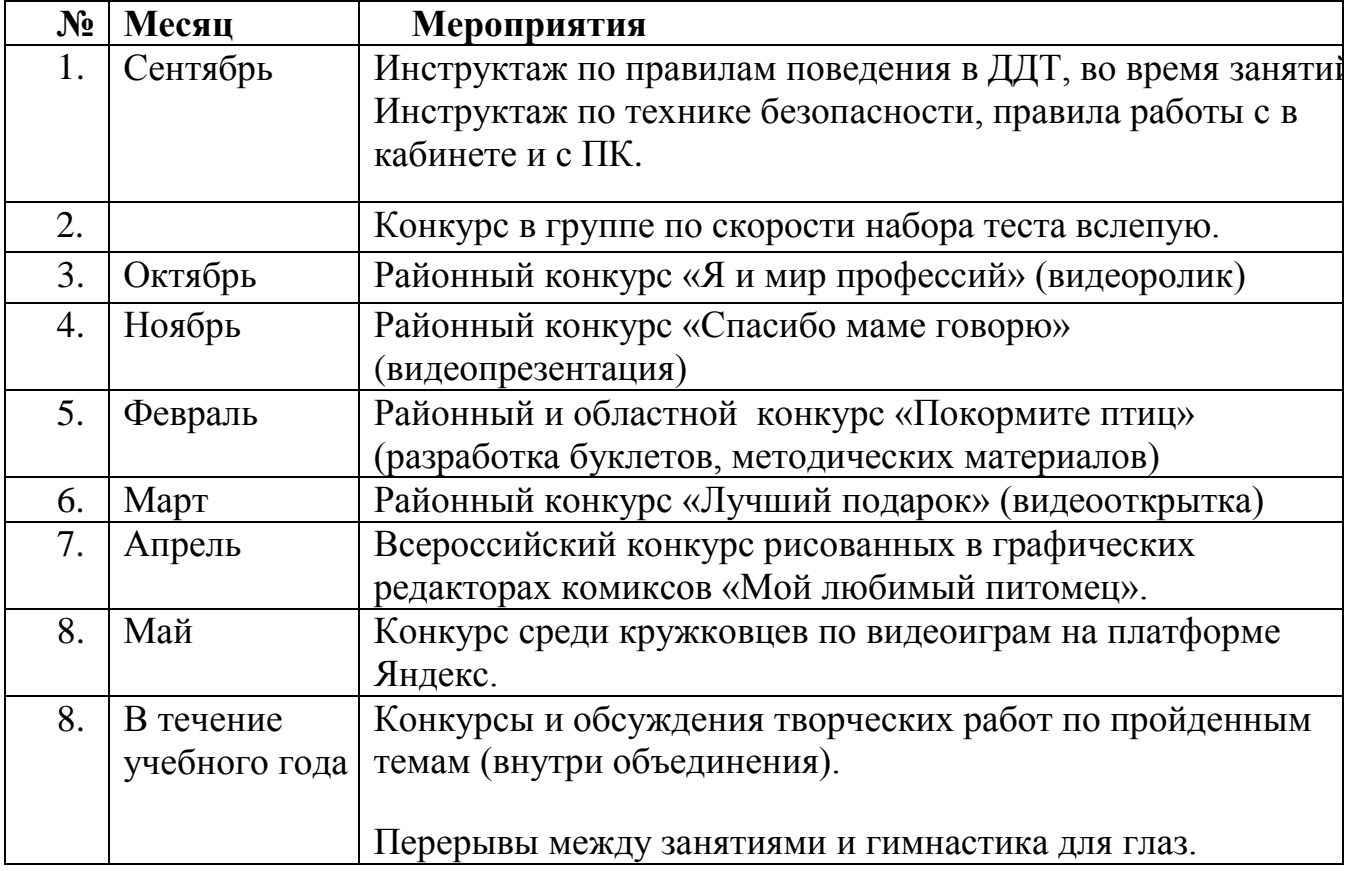

#### **10. Календарный план воспитательной работы.**

### **11.Календарный учебный график дополнительной общеобразовательной общеразвивающей программы.**

#### **Начало 1 учебного года – 01.09.2021 год Начало учебных занятий - 13.09.2021 год Продолжительность учебного года - 36 недель**

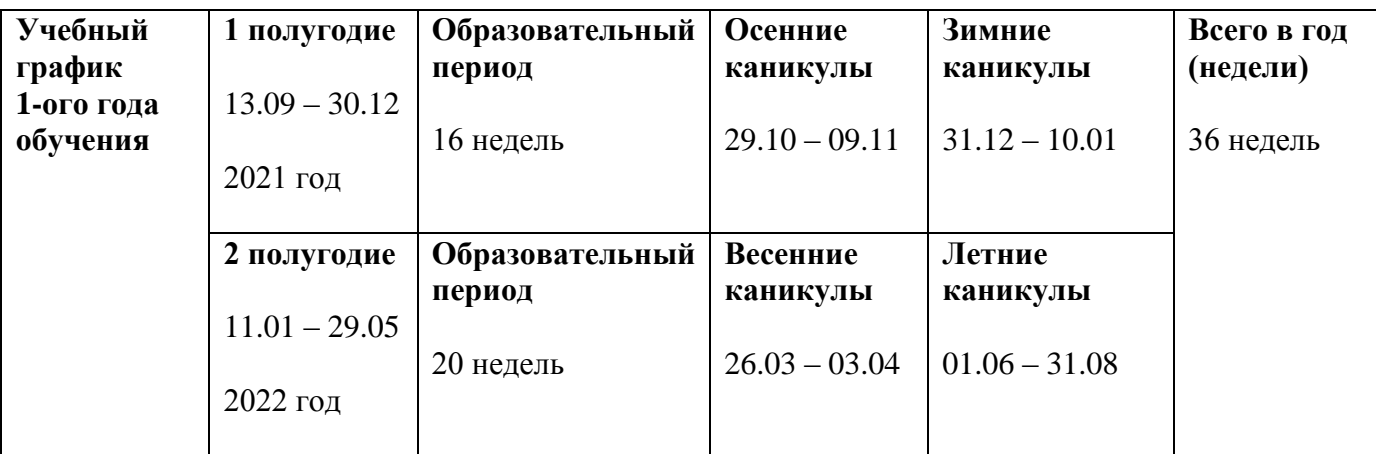

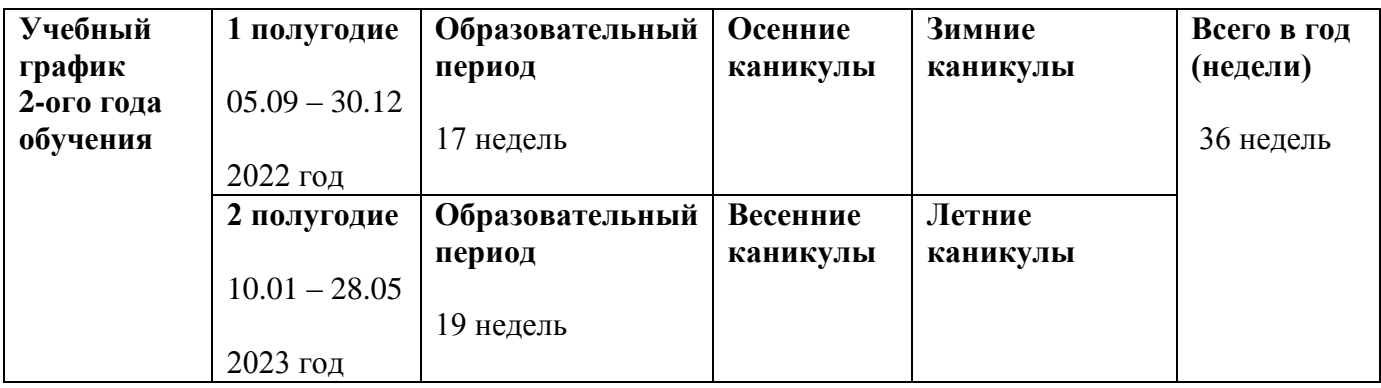

**Промежуточная аттестация( декабрь) - 20-26.12.2021 год; 20-26.12.2022 год Промежуточная аттестация (май) - 01-17.05.2022 год; 01.17.2023 год Окончание 1 учебного года - 27.05.2022 год Окончание обучения по программе – 28.05 2023 год Летний оздоровительный лагерь (каникулярный период) - 01 – 21.06.2022 г.**

#### **12. Список литературы.**

1.Леонтьев В.П., Прокошев И.В. Самоучитель. - М.: ОЛМА-ПРЕСС, 2005.

2. Карамин В.Г. Информационные технологии. Программа для учащихся 9-18 лет. - Внешкольник, 2007, №5.

3. Цветкова М.С., Масленикова О.Н. Практические задания с использованием информационных технологий для 5-6 классов. - М.: Бином. Лаборатория знаний, 2007.

4. Шарипова Е.В. Художественная компьютерная графика. -

Дополнительное образование, 2007, №11.

Интернет-ресурсы: [http://1soft-](http://1soft-new.ucoz.net/load/graficheskie_redaktory/sozdanie_animacii/konstruktor_multfilmov_multi_pulti/17-1-0-16)

[new.ucoz.net/load/graficheskie\\_redaktory/sozdanie\\_animacii/konstruktor\\_multfilm](http://1soft-new.ucoz.net/load/graficheskie_redaktory/sozdanie_animacii/konstruktor_multfilmov_multi_pulti/17-1-0-16)  $ov$  multi pulti/17-1-0-16</u>

### **ПРИЛОЖЕНИЕ 1**

### **Дневник педагогических наблюдений**

Обучающийся Программа

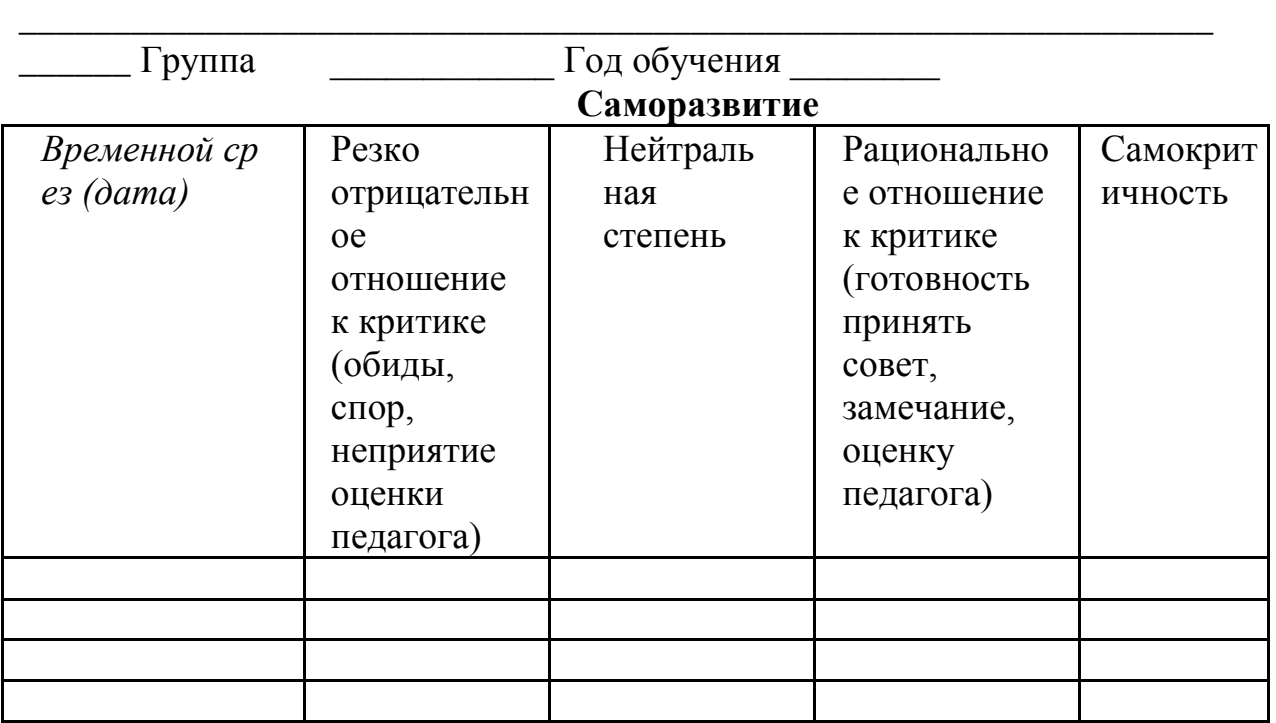

#### **Опыт творческой деятельности**

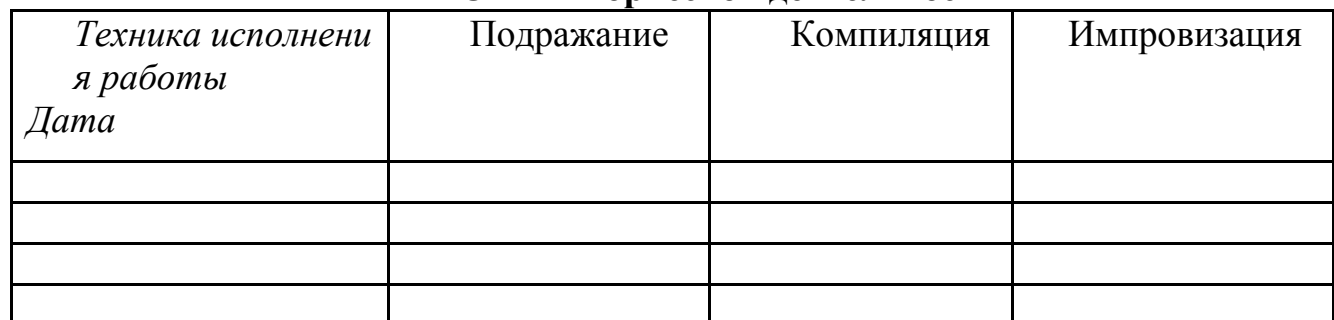

*Варианты оценок:* неудовлетво рительнорительно 1 удовлетворительно 2 качественно 3 завершенность результата 4 безупречно 5

**Опыт эмоционально-ценностных отношений**

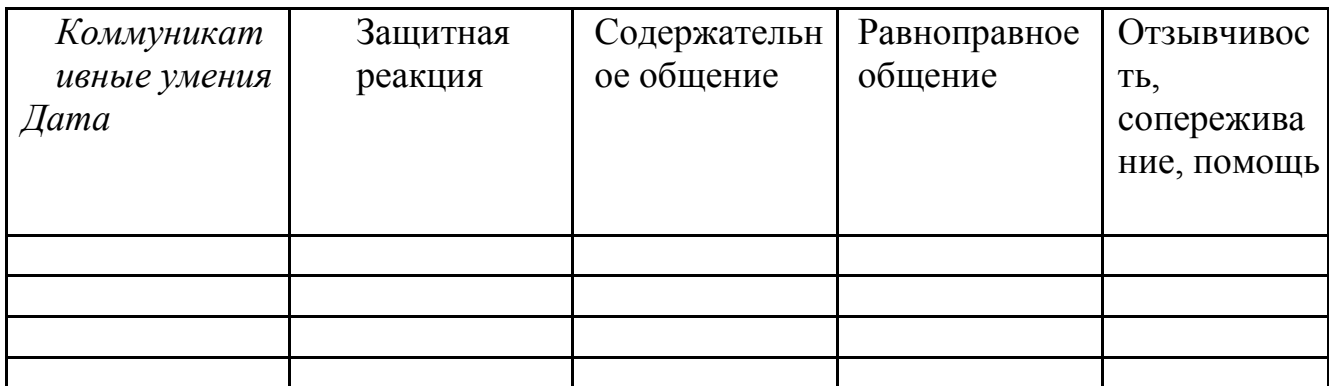

*Варианты оценок:*

негативные формы общения 0 отсутствие 1 низкий уровень 2 средний уровень 3 высокий уровень 4 позитивное лидерство

### **ПРИЛОЖЕНИЕ 2**

### **Правила поведения**

#### **и техники безопасности в компьютерном классе**

К работе в кабинете информатики допускаются школьники, прошедшие инструктаж по технике безопасности, соблюдающие указания преподавателя.

Необходимо неукоснительно соблюдать правила по технике безопасности. Нарушение этих правил может привести к поражению электрическим током, вызвать возгорание.

*При эксплуатации необходимо остерегаться:*

поражения электрическим током;

механических повреждений, травм.

*Требования безопасности перед началом работы.*

Не входить в кабинет в верхней одежде, головных уборах, грязной обуви, с громоздкими предметами. Передвигаться в кабинете спокойно, не торопясь.

Работать разрешается только на том компьютере, который выделен на данное занятие.

Не разговаривать громко, не шуметь, не отвлекать других учеников.

Перед началом работы ученик должен убедиться в отсутствии видимых повреждений оборудования на рабочем месте.

Напряжение в сети кабинета включается и выключается только преподавателем.

*Требования безопасности во время работы.*

С техникой нужно обращаться бережно, на клавиатуре работать не спеша, клавиши нажимать нежно.

При появлении изменений в функционировании аппаратуры, самопроизвольного ее отключения необходимо немедленно прекратить работу и сообщить об этом преподавателю.

Контролировать расстояние до экрана и правильную осанку.

Не допускать работы на максимальной яркости экрана дисплея.

*Запрещается.*

Эксплуатировать неисправную технику.

При включенном напряжении сети отключать, подключать кабели, соединяющие различные устройства компьютера.

Работать с открытыми кожухами устройств компьютера.

Касаться экрана дисплея, тыльной стороны дисплея, разъемов. соединительных кабелей, токоведущих частей аппаратуры.

Касаться автоматов защиты, пускателей, устройств сигнализации.

Во время работы касаться труб, батарей.

Самостоятельно устранять неисправность работы клавиатуры.

Нажимать на клавиши с усилием или допускать резкие удары.

Пользоваться каким-либо предметом при нажатии на клавиши.

Передвигать системный блок и дисплей.

Загромождать проходы в кабинете сумками, портфелями, стульями.

Брать сумки, портфели за рабочее место у компьютера.

Быстро передвигаться по кабинету.

Класть какие-либо предметы на системный блок, дисплей, клавиатуру.

Работать грязными, влажными руками, во влажной одежде.

Работать при недостаточном освещении.

Работать за дисплеем дольше положенного времени.

Запрещается без разрешения преподавателя.

Включать и выключать компьютер, дисплей.

Подключать кабели, разъемы и другую аппаратуру к компьютеру.

Брать со стола преподавателя дискеты, аппаратуру, документацию.

Пользоваться преподавательским компьютером.

*Требования безопасности по окончанию работы.*

По окончании работы выполнить действия строго по указанию преподавателя.

Проведение гимнастики для глаз не исключает проведение физкультминутки. Регулярное проведение упражнений для глаз и физкультминуток эффективно снижает зрительное и статическое напряжение.

### **ПРИЛОЖЕНИЕ 3**

### **Примерный комплекс упражнений для глаз**

Закрыть глаза, сильно напрягая глазные мышцы, на счет 1–4, затем раскрыть глаза, расслабить мышцы глаз, посмотреть вдаль на счет 1–6. Повторить 4–5 раз.

Посмотреть на переносицу и задержать взор на счет 1–4. До усталости глаза не доводить. Затем открыть глаза, посмотреть вдаль на счет 1–6. Повторить 4–5 раз.

He поворачивая головы, посмотреть направо и зафиксировать взгляд на счет 1–4, затем посмотреть вдаль прямо на счет 1–6. Аналогичным образом проводятся упражнения, но с фиксацией взгляда влево, вверх и вниз. Повторить 3–4 раза.

Перевести взгляд быстро по диагонали: направо вверх — налево вниз, потом прямо вдаль на счет 1–6; затем налево вверх — направо вниз и посмотреть вдаль на счет 1–6. Повторить 4–5 раз.

Проведение гимнастики для глаз не исключает проведение физкультминутки. Регулярное проведение упражнений для глаз и физкультминуток эффективно снижает зрительное и статическое напряжение.

Занятия в кружках с использованием ПК следует организовывать не раньше, чем через 1 час после окончания учебных занятий в школе. Это время следует отводить для отдыха и приема пищи.

Для учащихся начальной школы занятия в кружках с использованием компьютерной техники должны проводиться не чаще двух раз в неделю. Продолжительность одного занятия — не более 60 минут. После 10–15 минут непрерывных занятий за ПК необходимо сделать перерыв для проведения физкультминутки и гимнастики для глаз.

Несомненно, что утомление во многом зависит от характера компьютерных занятий. Наиболее утомительны для детей компьютерные игры,

рассчитанные, главным образом, на быстроту реакции. Поэтому не следует отводить для проведения такого рода игр время всего занятия. Продолжительное сидение за компьютером может привести к перенапряжению нервной системы, нарушению сна, ухудшению самочувствия, утомлению глаз. Поэтому для учащихся этого возраста допускается проведение компьютерных игр только в конце занятия длительностью не более 10 минут.

## **ПРИЛОЖЕНИЕ 4**

### **Гигиенические требования к использованию персональных компьютеров (ПК) в начальной школе**

В соответствии с требованиями современного санитарного законодательства (Сан ПиН 2.2.2/2.4.1340–03 «Гигиенические требования к видеодисплейным терминалам, персональным электронно-вычислительным машинам и организации работы») для занятий детей допустимо использовать лишь такую компьютерную технику, которая имеет санитарноэпидемиологическое заключение о ее безопасности для здоровья детей. Санитарно-эпидемиологическое заключение должна иметь не только вновь приобретенная техника; но и та, которая находится в эксплуатации.

Помещение, где эксплуатируются компьютеры, должно иметь искусственное и естественное освещение. Поверхность пола должна быть удобной для очистки и влажной уборки, обладать антистатическим покрытием.

Очень важно гигиенически грамотно разместить рабочие места в компьютерном классе. Компьютер лучше расположить так, чтобы свет на экран падал слева. Несмотря на то, что экран светится, занятия должны проходить не в темном, а в хорошо освещенном помещении.

Для уменьшения зрительного напряжения важно следить за тем, чтобы изображение на экране компьютера было четким и контрастным. Необходимо также исключить возможность засветки экрана, поскольку это снижает контрастность и яркость изображения.

При работе с текстовой информацией предпочтение следует отдавать позитивному контрасту: темные знаки на светлом фоне.

Расстояние от глаз до экрана компьютера должно быть не менее 50 см. Одновременно за компьютером должен заниматься один ребенок, так как для сидящего сбоку условия рассматривания изображения на экране резко ухудшаются.

Оптимальные параметры микроклимата в дисплейных классах следующие: температура −19-21° С, относительная влажность — 55-62%.

Перед началом и после каждого академического часа учебных занятий компьютерные классы должны быть проветрены, что обеспечит улучшение качественного состава воздуха. Влажную уборку в компьютерных классах следует проводить ежедневно.

Приобщение детей к компьютеру следует начинать с обучения правилам безопасного пользования, которые должны соблюдаться не только в школе, но и дома.

Для профилактики зрительного и общего утомления на уроках необходимо соблюдать следующие рекомендации. Оптимальная продолжительность непрерывных занятий с компьютером для учащихся 2–4 классов должна быть не более 15 минут.

С целью профилактики зрительного утомления детей после работы на персональных компьютерах рекомендуется проводить комплекс упражнений для глаз, которые выполняются сидя или стоя, отвернувшись от экрана, при ритмичном дыхании, с максимальной амплитудой движений глаз. Для большей привлекательности их можно проводить в игровой форме.

## **ПРИЛОЖЕНИЕ 5**

### **Тест по теме: «Графический редактор Paint» Вариант I**

1. Что относится к редакторам растровой графики?

A) Microsoft Excel; B) Paint;

Б) Microsoft Word; Г) Microsoft Access.

2. Для чего предназначен инструмент Заливка?

А) для закрашивания выбранным цветом внутренней части произвольной замкнутой области;

Б) для рисования с эффектом распыления краски;

В) для рисования гладких кривых линий, соединяющих заданные точки, выбранного цвета и толщины;

Г) для закрашивания всей рабочей области.

3. Какая команда не входит в меню графического редактора Paint?

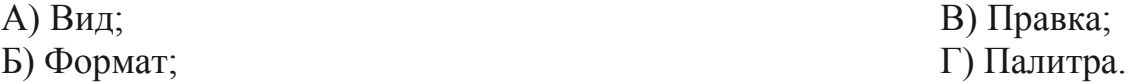

4. Сколько инструментов содержит в себе панель инструментов графического редактора Paint предоставляемая пользователю для создания и конструирования рисунков?

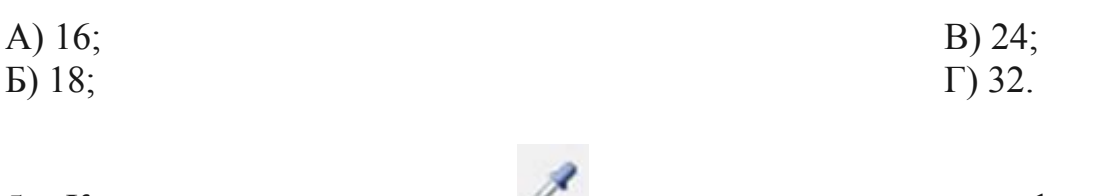

5. Как называется инструмент панели инструментов в графическом редакторе Paint?

А) Выбор цветов; В) Линия; Б) Карандаш; Г) Кривая.

6. Каким значком на панели инструментов представлен инструмент Выделение произвольной области?

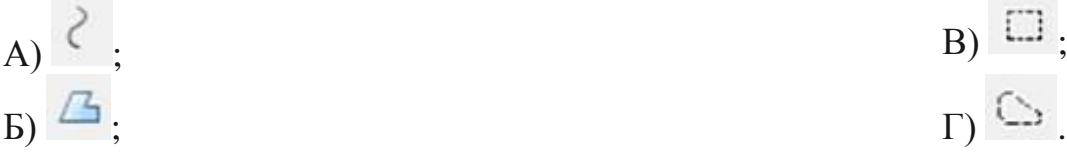

7. С каким расширением графический редактор Paint сохраняет рисунки по умолчанию?

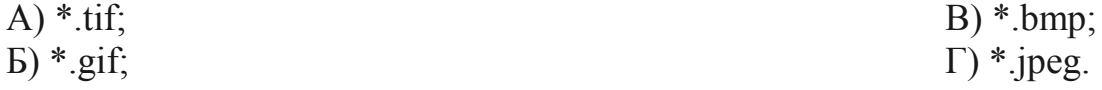

8. С помощью какой кнопки можно создавать надпись на рисунке?

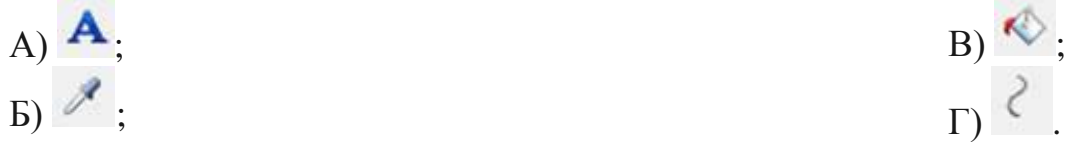

9. Какую команду нужно выполнить чтобы Растянуть/наклонить рисунок?

- А) Рисунок → Растянуть/наклонить;
- Б) Вид → Растянуть/наклонить;
- В) Правка → Растянуть/наклонить;
- Г) Палитра → Растянуть/наклонить.

10. В какой цвет превратится белый цвет после выполнения команды Рисунок→Обратить цвета?

А) красный; В) серый;

Б) черный; Г) останется прежним.

### **Критерии оценок**

Оценка «5» ставится, если даны правильные ответы на 9-10 вопросов. Оценка «4» ставится, если даны правильные ответы на 7-8 вопросов. Оценка «3» ставится, если даны правильные ответы на 5-6 вопросов. Оценка «2» ставится, если даны правильные ответы на 0-4 вопроса.

## **Тест по теме: «Графический редактор Paint» Вариант II**

1. Что относится к редакторам растровой графики? A) Microsoft Power Point; B) Paint;

Б) Microsoft Word; Г) Microsoft Access.

2. Для чего предназначен инструмент Кривая?

А) рисование эллипса, вписанного в намеченный прямоугольник;

Б) рисования прямоугольника с округленными вершинами;

В) для рисования закрашенных и незакрашеных прямоугольников и квадратов;

Г) для рисования гладких кривых линий, соединяющих заданные точки, выбранного цвета и толщины.

3. Какая команда входит в меню графического редактора Paint?

- А) Правка; В) Сервис;
- Б) Формат; Г) Вставка.

4. Сколько цветов содержит в себе палитра графического редактора Paint? A) 28; B) 32;

Б) 24;  $\Gamma$ ) 36.

5. Как называется инструмент панели инструментов в графическом редакторе Paint?

А) Выбор цветов; В) Распылитель; Б) Заливка; Г) Кривая.

6. С помощью какого инструмента на панели инструментов можно нарисовать Эллипс?

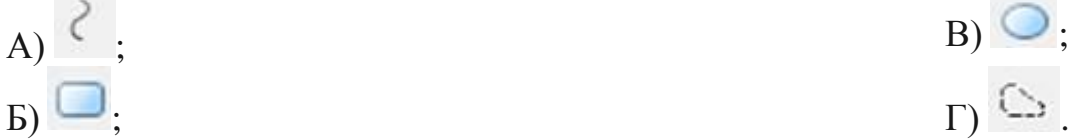

7. С каким расширением в графическом редакторе Paint нельзя сохранить рисунок?

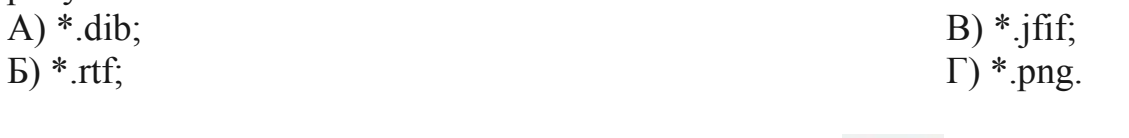

8. Что можно нарисовать с помощью инструмента

A) Скругленный прямоугольник; В) Прямоугольник;

Б) Параллелепипед; Г) Эллипс.

- 9. Какую команду нужно выполнить чтобы обратить цвета?
- А) Палитра → Обратить цвета;
- Б) Вид → Обратить цвета;
- В) Рисунок → Атрибуты → Обратить цвета;
- $\Gamma$ ) Рисунок  $\rightarrow$  Обратить цвета.

10. В какой цвет превратится серый цвет после выполнения команды Рисунок→Обратить цвета?

А) красный; В) белый;

Б) черный; Г) останется прежним.

### **Критерии оценок**

Оценка «5» ставится, если даны правильные ответы на 9-10 вопросов. Оценка «4» ставится, если даны правильные ответы на 7-8 вопросов. Оценка «3» ставится, если даны правильные ответы на 5-6 вопросов. Оценка «2» ставится, если даны правильные ответы на 0-4 вопроса.